# HP Business Availability Center

for the Windows and Solaris operating systems

Software Version: 8.03

HP Business Availability Center–Microsoft Systems Management Server (SMS) Integration Guide

Document Release Date: August 2009 Software Release Date: August 2009

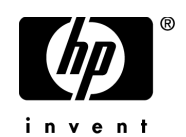

# Legal Notices

## **Warranty**

The only warranties for HP products and services are set forth in the express warranty statements accompanying such products and services. Nothing herein should be construed as constituting an additional warranty. HP shall not be liable for technical or editorial errors or omissions contained herein.

The information contained herein is subject to change without notice.

Restricted Rights Legend

Confidential computer software. Valid license from HP required for possession, use or copying. Consistent with FAR 12.211 and 12.212, Commercial Computer Software, Computer Software Documentation, and Technical Data for Commercial Items are licensed to the U.S. Government under vendor's standard commercial license.

Copyright Notices

© Copyright 2005 - 2009 Hewlett-Packard Development Company, L.P.

Trademark Notices

Adobe® and Acrobat® are trademarks of Adobe Systems Incorporated.

Intel®, Pentium®, and Intel®  $\chi$ eon<sup>TM</sup> are trademarks of Intel Corporation in the U.S. and other countries.

 $Java^{TM}$  is a US trademark of Sun Microsystems, Inc.

Microsoft®, Windows®, Windows NT®, and Windows® XP are U.S registered trademarks of Microsoft Corporation.

Oracle® is a registered US trademark of Oracle Corporation, Redwood City, California.

Unix® is a registered trademark of The Open Group.

**Acknowledgements** 

For details, refer to the relevant product documentation.

# Documentation Updates

The title page of this document contains the following identifying information:

- Software Version number, which indicates the software version.
- Document Release Date, which changes each time the document is updated.
- Software Release Date, which indicates the release date of this version of the software.

To check for recent updates, or to verify that you are using the most recent edition of a document, go to:

## **http://h20230.www2.hp.com/selfsolve/manuals**

This site requires that you register for an HP Passport and sign-in. To register for an HP Passport ID, go to:

## **http://h20229.www2.hp.com/passport-registration.html**

Or click the **New users - please register** link on the HP Passport login page.

You will also receive updated or new editions if you subscribe to the appropriate product support service. Contact your HP sales representative for details.

# Support

Visit the HP Software Support web site at:

## **http://www.hp.com/go/hpsoftwaresupport**

This web site provides contact information and details about the products, services, and support that HP Software offers.

HP Software online support provides customer self-solve capabilities. It provides a fast and efficient way to access interactive technical support tools needed to manage your business. As a valued support customer, you can benefit by using the support web site to:

- Search for knowledge documents of interest
- Submit and track support cases and enhancement requests
- Download software patches
- Manage support contracts
- Look up HP support contacts
- Review information about available services
- Enter into discussions with other software customers
- Research and register for software training

Most of the support areas require that you register as an HP Passport user and sign in. Many also require a support contract. To register for an HP Passport ID, go to:

#### **http://h20229.www2.hp.com/passport-registration.html**

To find more information about access levels, go to:

#### **http://h20230.www2.hp.com/new\_access\_levels.jsp**

# **Table of Contents**

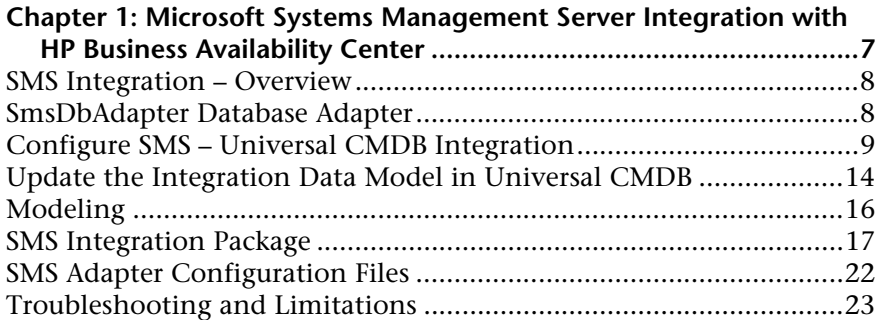

Table of Contents

**1**

# <span id="page-6-0"></span>**Microsoft Systems Management Server Integration with HP Business Availability Center**

This document includes the main concepts, tasks, and reference information for integration of Microsoft Systems Management Server (SMS), with Universal CMDB, whether it is embedded in HP Business Availability Center (BAC) or accessed from BAC.

This chapter includes:

#### **Concepts**

➤ [SMS Integration – Overview on page 8](#page-7-0)

#### **Tasks**

- ➤ [Configure SMS Universal CMDB Integration on page 9](#page-8-0)
- ➤ [Update the Integration Data Model in Universal CMDB on page 15](#page-14-0)

## **Reference**

- ➤ [Modeling on page 17](#page-16-0)
- ➤ [SMS Integration Package on page 18](#page-17-0)
- ➤ [SMS Adapter Configuration Files on page 22](#page-21-0)

**[Troubleshooting and Limitations](#page-22-0)** on page 23

# <span id="page-7-0"></span>**SMS Integration – Overview**

Microsoft Systems Management Server is used by IT administrators to manage client computers and servers.

SMS enables you to:

- ➤ manage computers that roam from one location to another
- ➤ track deployment and use of software assets, and use this information to plan software procurement and licensing
- ➤ provide IT administrators and management with access to data accumulated by SMS
- ➤ provide scalable hardware and software management
- ➤ manage security on computers running Windows operating systems, with a minimal level of administrative overhead

This section also includes:

➤ ["Supported Versions" on page 8](#page-7-2)

# <span id="page-7-2"></span>**Supported Versions**

SMS integration has been developed and tested on HP Business Availability Center version 8.03 or later with SMS version 2003 or later.

# <span id="page-7-1"></span>**SmsDbAdapter Database Adapter**

The **SmsDBAdapter** (SMS Adapter) database adapter is based on the Generic Database Adapter. This adapter supports both full and differential replication of all source CIs that are defined in the **SmsDBAdapter** package, as well as the Service Manager integration flow. For details, see ["SMS](#page-17-0)  [Integration Package" on page 18.](#page-17-0)

The SMS Adapter is a collection of resources (jar files and configuration files) that are deployed to a BAC server in a specific location.

The SMS Adapter supports the following SMS features:

- ➤ Identifying changes that have occurred in SMS, to update the replicated CI database.
- $\triangleright$  Simulating the touch mechanism capabilities:

When a CI is removed from SMS, it is physically deleted from the database and there is no way to report about it. The SMS adapter supports a full synchronization interval. This means that the adapter transfers data for which the aging mechanism has been enabled, and provides the time interval to run a full synchronization that simulates the touch mechanism.

For query details, see ["SMS Adapter Configuration Files" on page 22](#page-21-0).

# <span id="page-8-0"></span>**Configure SMS – Universal CMDB Integration**

This task describes how to install and use the SMS DB Adapter, and includes the following steps:

- ➤ ["Deploy the SMIntegrationAdapter Package" on page 9](#page-8-1)
- ➤ ["Deploy the SmsDBAdapter Package" on page 10](#page-9-0)
- ➤ ["Change Root CITs in the CI Type Selector" on page 10](#page-9-1)
- ➤ ["Define the Source Adapter" on page 10](#page-9-2)
- ➤ ["Define the Target Adapter" on page 12](#page-11-0)
- ➤ ["Define the Replication Jobs" on page 13](#page-12-0)
- $\blacktriangleright$  ["Run the replication jobs" on page 14](#page-13-0)

### <span id="page-8-1"></span> **1 Deploy the SMIntegrationAdapter Package**

The **SmsIntegrationAdapter.zip** package is located on the file system in: **C:\HPBAC\mam\_lib\integration\_packages**.

Deploying this package provides you with CI types and TQL s that are used by the SMS DB Adapter.

## <span id="page-9-0"></span> **2 Deploy the SmsDBAdapter Package**

The **SmsDBAdapter.zip** package is located on the file system in: **C:\HPBAC\mam\_lib\integration\_packages**.

Deploying this package provides you with the SMS DB Adapter necessary to run the integration.

## <span id="page-9-1"></span> **3 Change Root CITs in the CI Type Selector**

The CITs added by deploying the **SMIntegrationAdapter** package are not automatically visible under the IT Universe node of the CI Type Selector. To view these CI Types in the tree, and to be able to edit or create new TQL queries with the proper links, do the following:

- **a** Navigate to **Settings > Infrastructure Settings Manager**.
- **b** Select **Settings** and then select **UCMDB common**.
- **c** Change **Link Root** to **link**.
- **d** Change **Object Root** to **data**.
- **e** Log out of HP Business Availability Center and then log in again.

## **4 Define the Source Adapter**

- **a** Navigate to **Settings > Federated CMDB**.
- **b** Click the **New Data Store** button to open the New Data Store Dialog Box. For details, see "New Data Store Wizard" in *Model Management*.
- **c** Enter the following information:

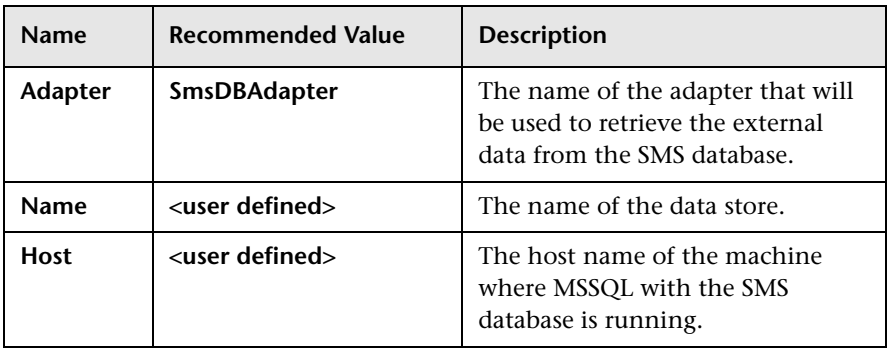

<span id="page-9-2"></span>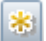

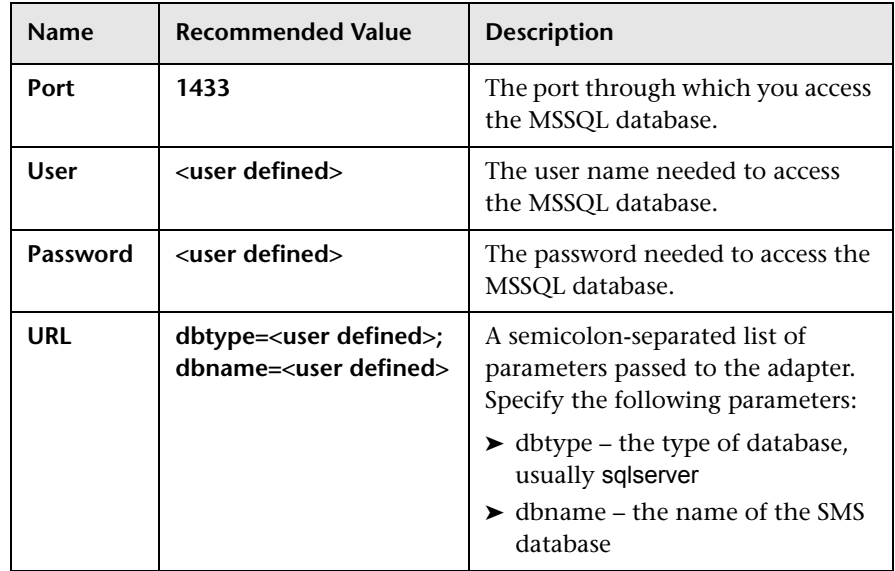

 **d** On the Supported CI Types tab, select the CIs that should be retrieved from the SMS database when any TQL is calculated, that is, which CIs and attributes are federated. If you deselect all CIs, none of the data is federated. If you select only certain CIs, only the selected CIs are federated.

#### **Note:**

- ➤ The host, IP and Interface should not be selected for federation, since this data should be replicated to the Universal CMDB.
- ➤ Other CIs can be used in federation only after the host data has been replicated to CMDB by the hostData TQL query. This is because the default reconciliation rule uses the **SM\_Host.device\_id** attribute to identify the hosts.
- ➤ You cannot choose the Memory CIT for federation when performing integration with Service Manager. This is because federated CIs cannot be replicated, and Memory is one of the CIs that is replicated to Service Manager.
- **e** On the Supported Queries tab, select the **hostData** integration TQL query.
- **f** Click **Save** to save the data store.

For additional details on defining adapters, see "New Data Store Wizard" in *Model Management*.

## **5 Define the Target Adapter**

- **a** Navigate to **Settings > Federated CMDB**.
- **b** Click the **New Data Store** button to open the New Data Store Dialog Box. Enter the following information:

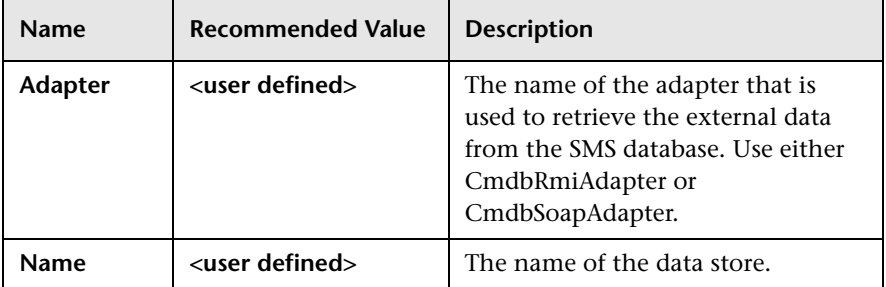

<span id="page-11-0"></span>案

h

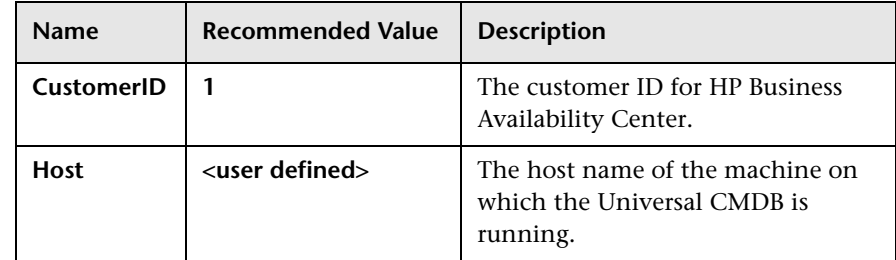

# <span id="page-12-0"></span> **6 Define the Replication Jobs**

Define one or more replication jobs that use the source adapter you defined in step [4](#page-9-2) and the target adapter you defined in ste[p 5.](#page-11-0) For details, see "Replication Jobs Tab" in *Model Management*. Make sure you select the integration TQL that is to be used for replication.

## **Data removal issue**

The SMS adapter cannot supply information about removed CIs, since the Microsoft SMS database does not contain this information. The integration uses the replication mechanism to simulate the touch mechanism. This behavior is achieved by performing a one-time full synchronization from SMS to Universal CMDB.

The SMS adapter provides a mechanism that enables you to set a time frame during which to run the synchronization (the default time frame is one week). This mechanism works with a scheduled replication job to run a full replication only (not a differential replication) according to the time frame value you set.

To change the time frame, update the **adapter.xml** file in the **SmsDBAdapter.zip** package, and change the value of the full-sync-interval element (the value is in days, and can be doubled), and then redeploy the **SmsDBAdapter.zip** package.

#### **Notes:**

- $\triangleright$  This integration assumes that the aging mechanism in CMDB is active.
- ➤ If no replication with SMS has been defined, the data that has been replicated from SMS is removed from the CMDB, since the touch mechanism recognizes that no changes have been made.
- ➤ Since the deletion of CIs is performed by the aging mechanism, the **Permit Deletion in Target** check box is irrelevant. CIs are always deleted if not touched by the aging mechanism.

## **7 Run the replication jobs**

Activate the replication jobs in one of the following ways:

- ➤ To immediately run a full replication, click the **Ad Hoc Full Replication** button. In a full replication, all appropriate data in the source is brought to the target, without taking the last run of the replication job into consideration.
- ➤ To immediately run a differential replication, click the **Ad Hoc Diff Replication** button. In a differential replication, the previous replication time stamp is sent to DDMi, and DDMi returns changes from that time stamp to the present. These changes are then entered into the Universal CMDB database.
- ➤ To schedule a differential replication to run at a later time or periodically, define a scheduled task. For details, see "Define Tasks that Are Activated on a Periodic Basis" in *Model Management*.

Note that the replicated CIs are controlled by the integration TQL that is used. You can create additional TQL queries that contain different topologies for use in other jobs.

<span id="page-13-0"></span>顺

R)

# <span id="page-14-0"></span>**Update the Integration Data Model in Universal CMDB**

Out-of-the-box CIs for SMS integration can be extended in one of the following ways:

### **To add an attribute to an existing CI type:**

 **1** In the file system, navigate to:

#### **C:\HPBAC\fcmdb\CodeBase\SmsDBAdapter\META-INF\orm.xml**

**2** Locate the **generic db** adapter.<sup>[CI</sup> type] that was changed, and add the new attribute.

For details on adding attributes, see "Add/Edit Attribute Dialog Box" in *Model Management*.

- **3** Reload the adapter by performing one of the following actions:
	- ➤ Navigate to: **http://<BAC Data Processing server>:8080/jmx-console/ HtmlAdaptor?action=inspectMBean&name=Topaz%3Aservice%3DFC mdb+Config+Services.**
	- ➤ Select **loadOrReloadCodeBaseForAdapterId.** Set the customer ID to 1 and the adapter ID to **SmsDBAdapter**.

or

Ω

- ➤ Click the **Reload** button.
- **4** Ensure that the TQL queries that include this CIT have the new attribute in their layouts.
	- **a** In the Query Manager, right-click the node where you want to include the attribute.
	- **b** Select **Node/Relationship Properties**.
	- **c** Click **Advanced layout settings** and select the new attribute.

For details about selecting attributes, see "Layout Settings Dialog Box" in *Model Management.* For limitations on creating this TQL query, see ["Troubleshooting and Limitations" on page 23.](#page-22-0)

## **To add a new CI Type to the Generic DB Adapter:**

- **1** In HP Business Availability Center, create the CI Type that you want to add to the adapter, if it does not already exist. For details, see "Create a CI Type" in *Model Management*.
- **2** In the file system, navigate to:

```
C:\HPBAC\fcmdb\CodeBase\SmsDBAdapter\META-INF\orm.xml
```
- **3** Map the new CI type by adding a new entity called **generic\_db\_adapter.[CI type]**.
- **4** Reload the adapter by performing one of the following actions:
	- ➤ Navigate to: **http://<BAC Data Processing server>:8080/jmx-console/ HtmlAdaptor?action=inspectMBean&name=Topaz%3Aservice%3DFC mdb+Config+Services.**
	- ➤ Select **loadOrReloadCodeBaseForAdapterId.** Set the customer ID to **1** and the adapter ID to **EDDBAdapter**.

or

- ➤ Click the **Reload** button.
- **5** Create queries to support the new CITs that you have added. Make sure that all mapped attributes are selected in the Advanced Layout settings:
	- **a** In the Query Manager, right-click the node where you want to include the attribute.
	- **b** Select **Node/Relationship Properties**.
	- **c** Click **Advanced layout settings** and select the new attribute.

For details about selecting attributes, see "Layout Settings Dialog Box" in *Model Management.* For limitations on creating this TQL query, see ["Troubleshooting and Limitations" on page 23.](#page-22-0)

- **6** In HP Business Availability Center, navigate to **Universal CMDB > Settings > Federated CMDB**.
- **7** Edit the SmsDBAdapter data store to support the updated TQL queries.
- **8** Edit the replication job that you created in ste[p 6 on page 13](#page-12-0) to include the new TQL query.

Ω

# <span id="page-16-0"></span>**R** Modeling

Entities managed by SMS fall into one of three categories:

- ➤ hosts and their hardware inventory
- ➤ software and services
- ➤ networking information

All of this information is already represented in the current UCMDB class model, so standard CI types are used for mapping. No new attributes are added to existing CITs. The SM\_HOST CI type supports the SM integration flow, providing the additional data on the host. It is also is used for reconciliation of hosts.

The SMS topology is represented in the following view:

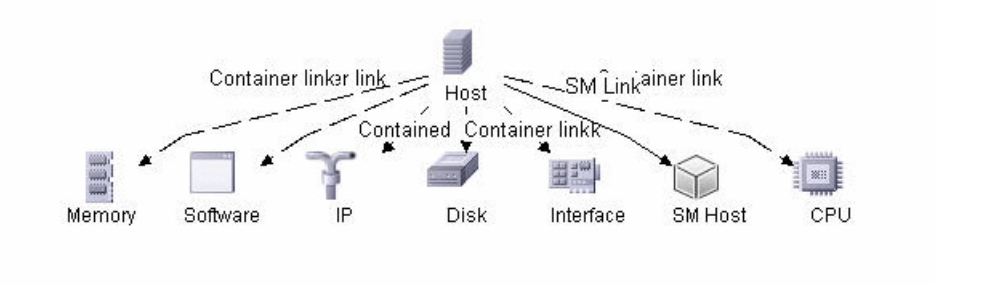

**Note:** The SMS adapter can discover software either by hardware inventory or by software inventory. By default, the software CI is mapped for software discovery. If you want to map the hardware CI, edit the **orm.xml** file to comment the **software** and **host\_container\_f\_software** entities definition that use the **v\_GS\_SoftwareProduct** view, and uncomment the **software** and **host\_container\_f\_software** entities definition that use the **v\_GS\_Mapped\_Add\_Remove\_Programs** view.

# <span id="page-17-0"></span>**& SMS Integration Package**

The SMS integration package, **SmsDBAdapter.zip**, is provided during UCMDB installation. Use the Package Manager to deploy this package to UCMDB.

The **SmsDBAdapter.zip** package contains the following resources:

- ➤ **adapter.xml** file the XML file that describes the capabilities of the SMS adapter. Deploying the **SmsDBAdapter.zip** package makes the SmsDBAdapter file available in UCMDB as a data store provider.
- ➤ **adapterCode** folder the SMS adapter implementation including configuration files.

This section also includes:

- ➤ ["Transformations" on page 19](#page-18-0)
- ➤ ["Integration TQL" on page 21](#page-20-0)
- ➤ ["SMS Plug-in" on page 21](#page-20-1)
- ➤ ["Reconciliation" on page 22](#page-21-1)

# <span id="page-18-0"></span>**Transformations**

Following is the list of transformations that are applied to values when they are transferred to or from the SMS database:

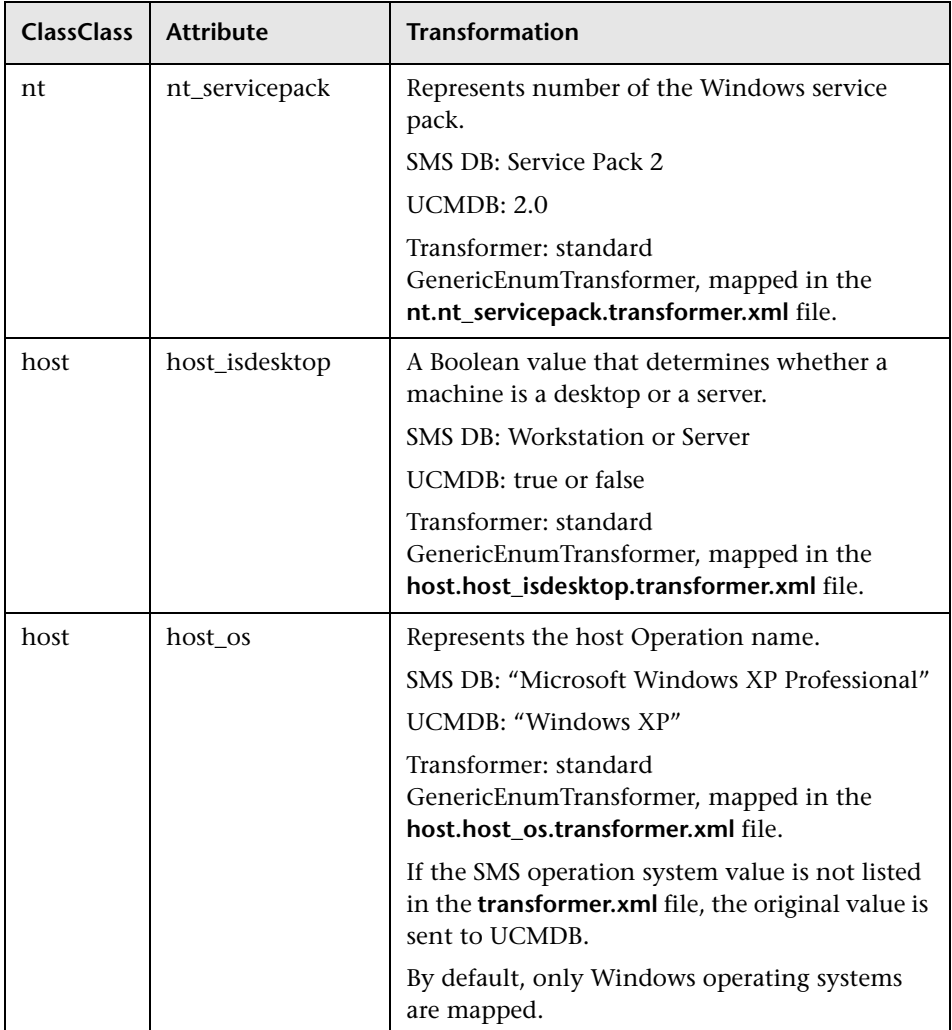

## **Chapter 1** • Microsoft Systems Management Server Integration with HP Business Availability Center

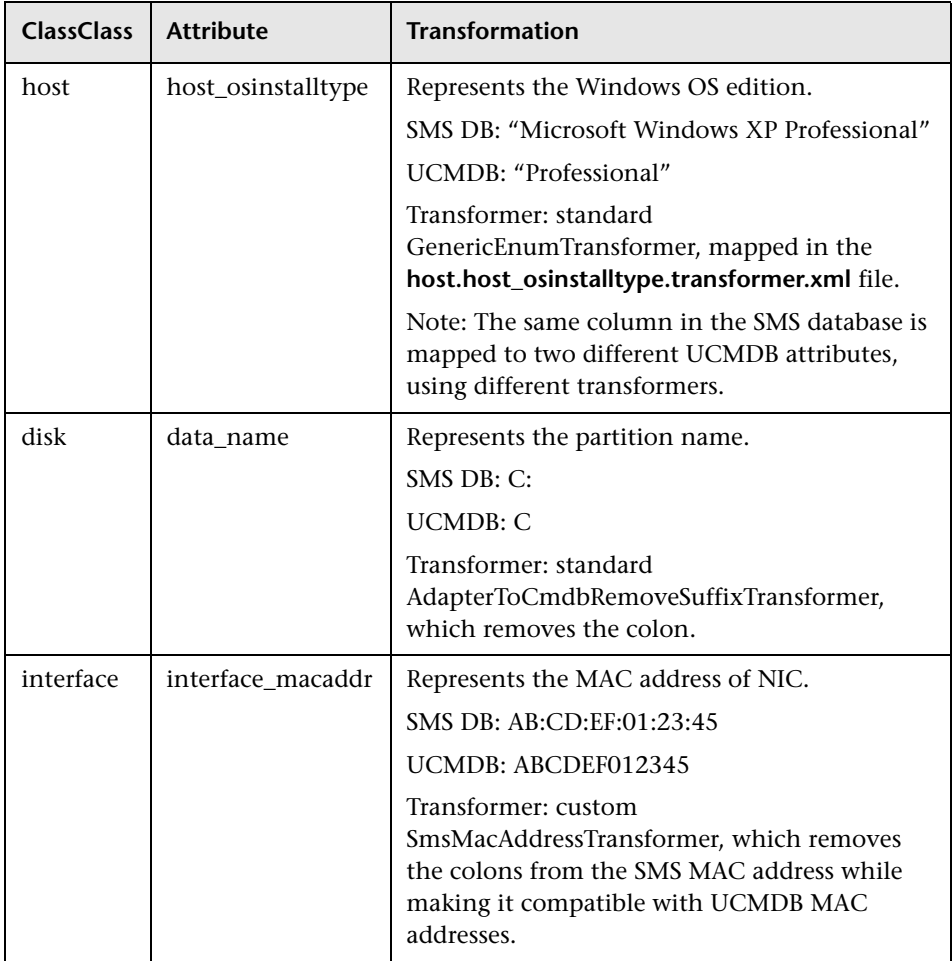

# <span id="page-20-0"></span>**Integration TQL**

Below is the hostData integration TQL that is used for replication:

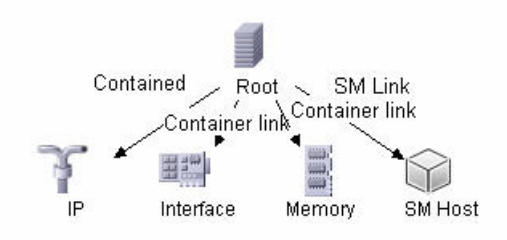

# **Host Cardinalities**

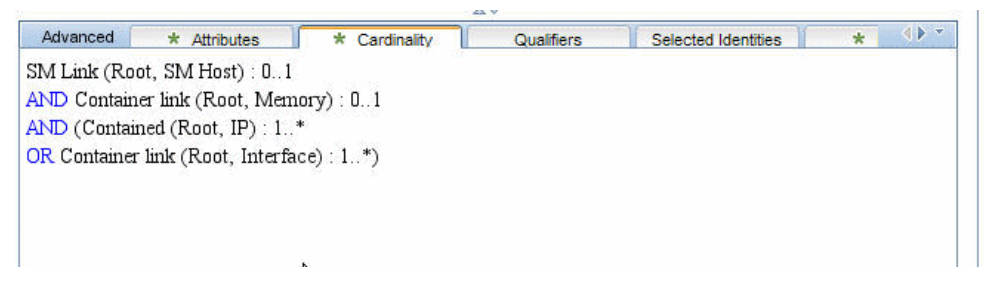

All other entities use the "**1..\***" cardinality, meaning that there should be at least one host linked.

# <span id="page-20-1"></span>**SMS Plug-in**

The SmsReplicationPlugin class, found in the **smsPlugins.jar** file, provides enhanced functions to those found in the Generic Database Adapter. It is called when:

- ➤ full topology is requested (**getFullTopology**) this returns all the CIs that were found in the external SMS database.
- ➤ topology layout is requested (**getLayout**)
- ➤ topology of changes is requested (**getChangesTopology**) this returns only the CIs that were modified or added after a specific time. The topology of the changes is calculated as follows:
- ➤ There is a specific date (**fromDate**) after which all changes are requested.
- ➤ Most of the entities in the SMS database contain a Timestamp column that contains the date and time of the last modification. This Timestamp column is mapped to the **root\_updatetime** attribute of a CI. Currently, some entities do not contain any creation time information. The entities that have a timestamp column must be listed in the **replication\_config.txt** file.
- ➤ In the integration TQL query, the Host CI is named **Root**.
- ➤ Using the plug-in, the integration TQL query is dynamically modified so that each **Root** entity and all entities that are listed in the **replication config.txt** file have an additional condition causing the value of the **root\_updatetime** attribute to be greater than or equal to the **fromDate** value.
- ➤ This modified TQL query is then used to obtain the data.

# <span id="page-21-1"></span>**Reconciliation**

Reconciliation rules are defined in **reconciliation\_rules.txt** file. The reconciliation is done by the **sm\_host.device\_id** attribute, which is brought to UCMDB by replication.

# <span id="page-21-0"></span>**& SMS Adapter Configuration Files**

The adapter includes the following configuration files that were changed from or added to the default Generic DB Adapter files:

- ➤ **adapter.xml**. Contains general adapter configuration.
- ➤ **orm.xml**. The OR mapping file, which maps between SMS database tables and columns, and UCMDB classes and attributes. Both CIs and links are mapped.
- ➤ **fixed\_values.txt**. Used by the Generic DB Adapter to set the **ip\_domain** of IP CIs to DefaultDomain.
- ➤ **plugins.txt**. Contains configuration information for the Generic DB Adapter. Also defines three plug-ins that are used during replication: getFullTopology, getChangesTopology, and getLayout.
- ➤ **reconciliation\_rules.txt**. Contains the rules for data reconciliation. Hosts reconciliation is decided by comparing the **sm\_host.device\_id** attribute.
- ➤ **transformations.txt**. Contains the configuration for transformation of attribute values. For a list of the transformations, see ["Transformations"](#page-18-0)  [on page 19](#page-18-0).
- ➤ **host.host\_isdesktop.transformer.xml**. Mapping used by the transformer for the **host\_isdesktop** attribute.
- ➤ **host.host\_os.transformer.xml**. Mapping used by the transformer for the **host\_os** attribute.
- ➤ **host.host\_osinstalltype.transformer.xml**. Mapping used by the transformer for the **host\_osinstalltype** attribute.
- **► nt.nt\_servicepack.transformer.xml.** Mapping used by the transformer for the **nt\_servicepack** attribute.
- ➤ **sms\_plugins.jar**. Contains the plug-in and MAC address transformer classes.
- ➤ **replication\_config.txt.** Contains a comma-separated list of non-root CIs and relations types that have a **timestamp** condition in the SMS database. This status condition indicates the last time the entity was updated.

For details on adapter configuration, see "The Generic Database Adapter" in *Model Management*.

# <span id="page-22-0"></span>**Troubleshooting and Limitations**

➤ A query should contain one CI that is labeled Root.

The root node is the main CI that is synchronized; the other nodes are the contained CIs of the main CI. For example, when synchronizing hosts, the host node is labeled as root and the host resources are not root.

- ➤ The TQL graph must not have cycles.
- ➤ The adapter does not support compound relations.
- ➤ Entities that are added in SMS are sent as updates to UCMDB by the SMS Adapter during differential replication.
- ➤ ID conditions on the integration TQL query are not supported.